## **Miniprojekt: Dimmen mit dem Handy**

## **Problemstellung**

Schreibe ein Arduino-Programm, mit Hilfe dessen du eine LED in 4 Stufen in unterschiedlicher Helligkeit dimmen kannst, indem du von deinem Smartphone entsprechende Befehle an den Mikrocontroller sendest.

Gehe wie folgt vor:

- 1. Schreibe einen Sketch, in dem du eine Variable verwendest, um die Helligkeitsstufe am Beginn des Sketches ein zustellen. Teste den Sketch dann, indem du verschiedene Werte eingibst und jeweils neu an den Arduino überträgst.
- 2. Ergänze den Sketch um die BT-Steuerung, so dass du den Variablenwert via Smartphone verändern kannst.

From: <https://wiki.qg-moessingen.de/> - **QG Wiki**

Permanent link: **[https://wiki.qg-moessingen.de/faecher:nwt:bluetooth\\_steckdosen:bluetooth:miniprojekt:start](https://wiki.qg-moessingen.de/faecher:nwt:bluetooth_steckdosen:bluetooth:miniprojekt:start)**

Last update: **14.02.2023 18:53**

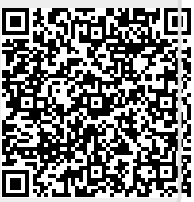